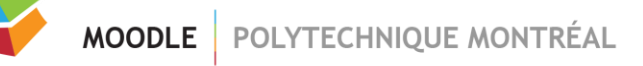

## *Extraction de la liste des étudiants dans un site Moodle*

Voici comment procéder afin de télécharger un fichier listant tous les étudiants inscrits dans un site Moodle. Attention, les étudiants doivent être déjà inscrits dans le site pour pouvoir créer ce fichier. La date d'inscription des étudiants dans le site peut être modifiée par les éditeurs du site en suivant la [procédure suivante.](https://moodle.polymtl.ca/mod/resource/view.php?id=325677)

1- Dans votre site, naviguez d'abord vers la page des participants.

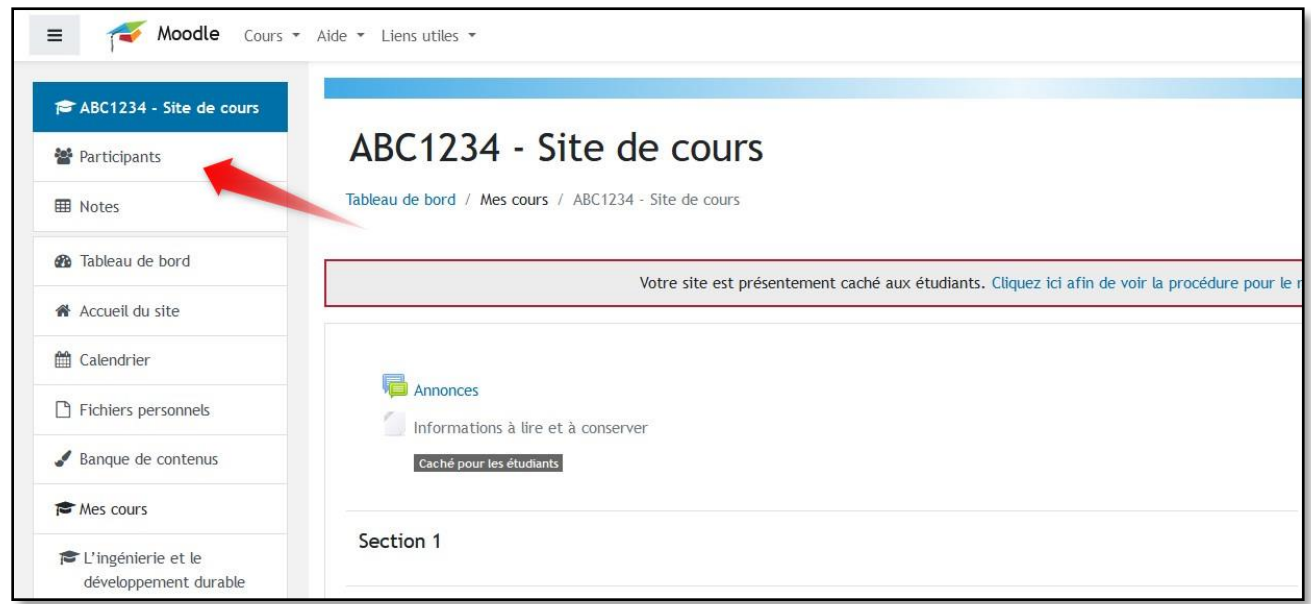

2- Par la suite, vous devez ajuster les filtres pour n'afficher que les utilisateurs avec un rôle « Étudiant ». Pour y arriver, sélectionnez le rôle Étudiant dans les filtres et cliquez ensuite sur « Appliquer les filtres » tel qu'illustré.

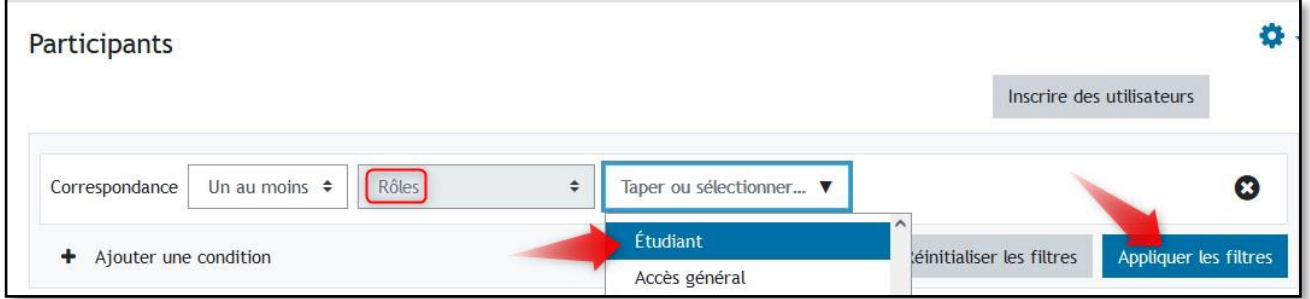

3- Il faut maintenant sélectionner tous les utilisateurs affichés selon les paramètres de filtration. Pour ce faire, allez au bas de la page et cliquez sur le bouton de sélection tel qu'illustré.

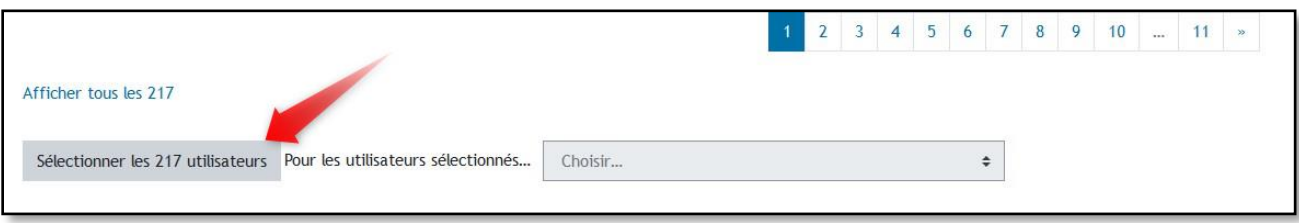

4- Dans le menu déroulant, choisissez le type de fichier que vous souhaitez télécharger. Le fichier contiendra les nom, prénom, matricule et adresse courriel de chaque usager sélectionné.

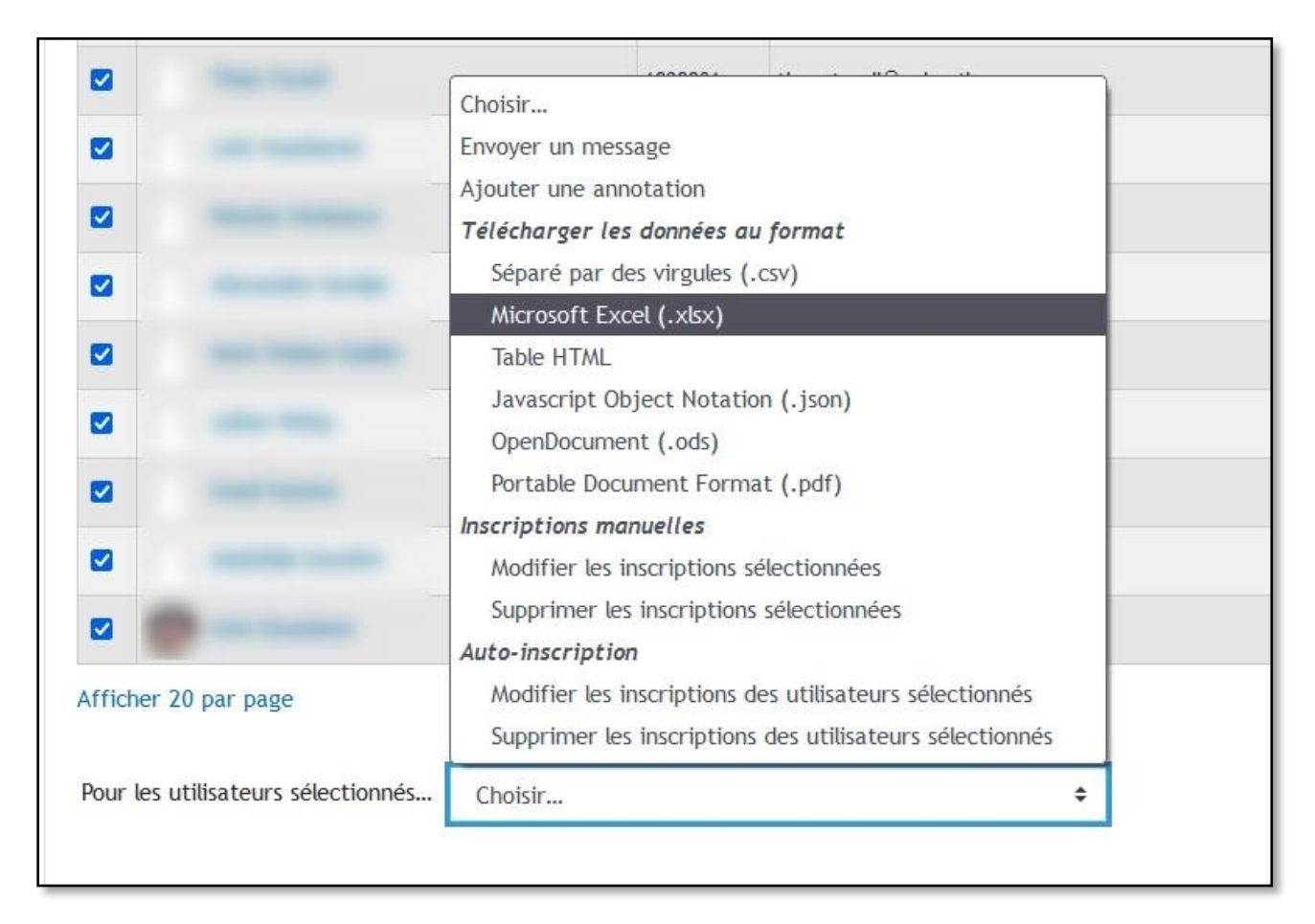